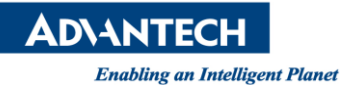

## **Advantech AE Technical Share Document**

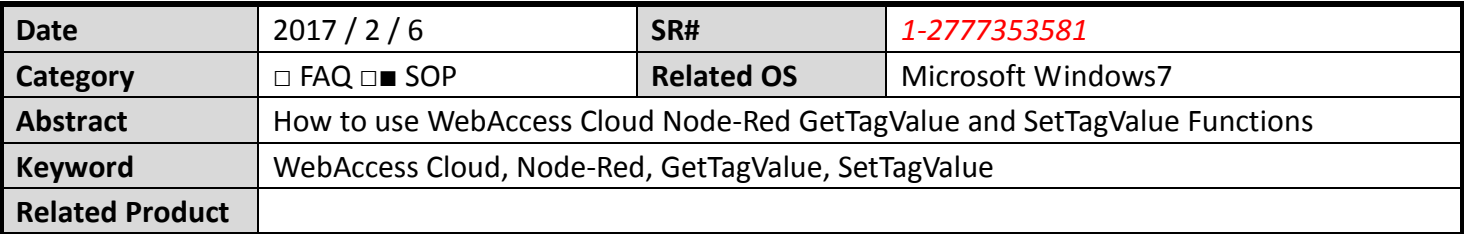

## **Description:**

This document describes how user can use Node-Red GetTagValue and SetTagValue Nodes to transmit a WebAccess SCADA analog tag value to another analog tag. In here, we will transmit myAnalog tag value to another tag named myAnalog2

## **Instruction:**

- 1. Six node functions will be used in order to achieve this request:
	- **•** Injection Node
	- GetTagValue Node
	- Debug Node
	- FilterTagValue Node
	- Function Node
	- SetTagValue Node

First, user has to use GetTagValue Node to get myAnalog information, and then use Filter Node to keep only current value. Next, user can use Function Node to bundles myAnalog tag value and myAnalog2 tag name. Last, user may use SetTagValue to assign tag information back to myAnalog2.

Expect Solution:

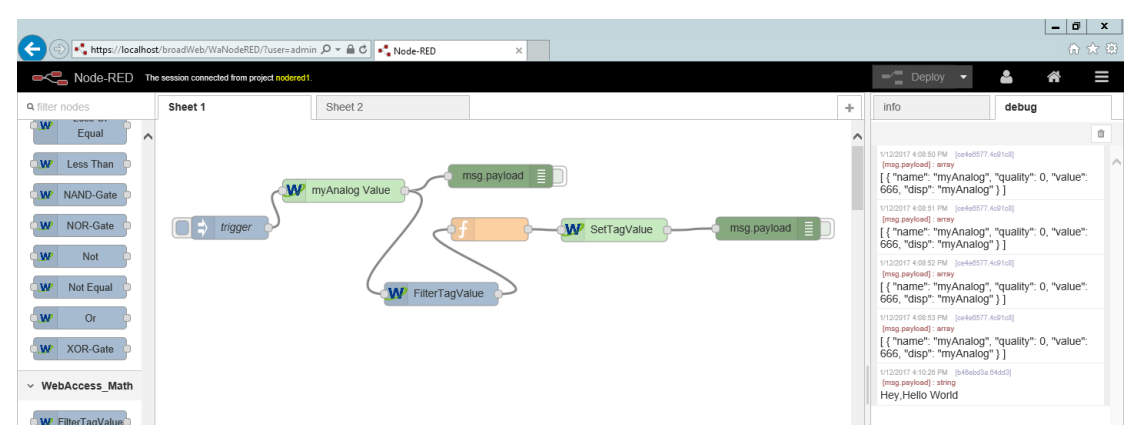

**Enabling an Intelligent Planet** 

- 2. Inject Node
	- Repeat: interval with 1 second

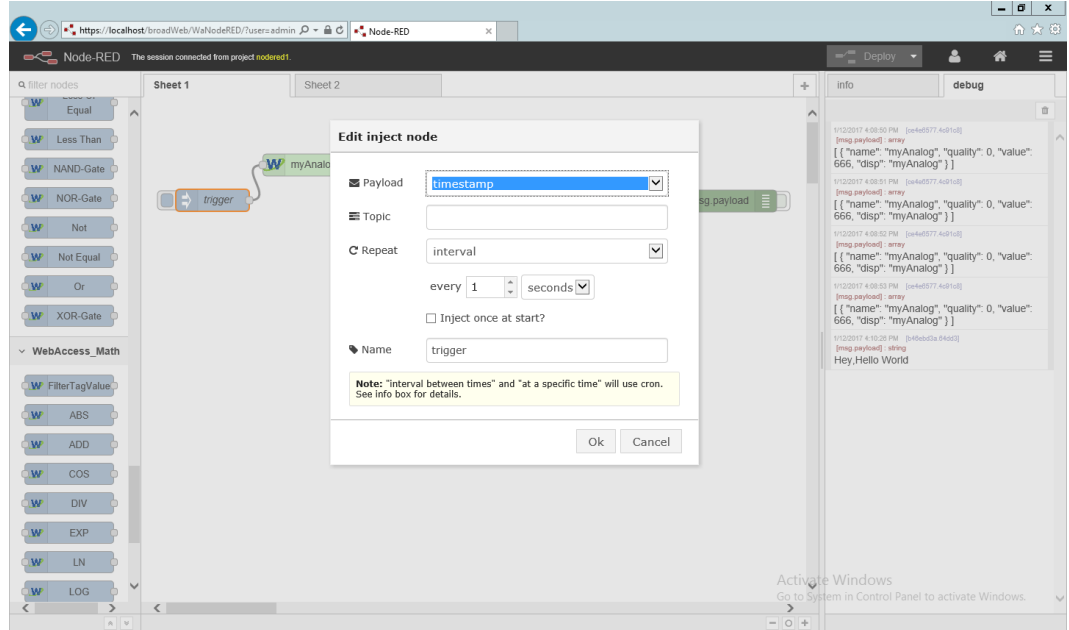

- 3. GetTagValue get tag value of an analog tag "myAnalog"
	- Tag: Manual
	- Tag Name: myAnalog
	- Value Type

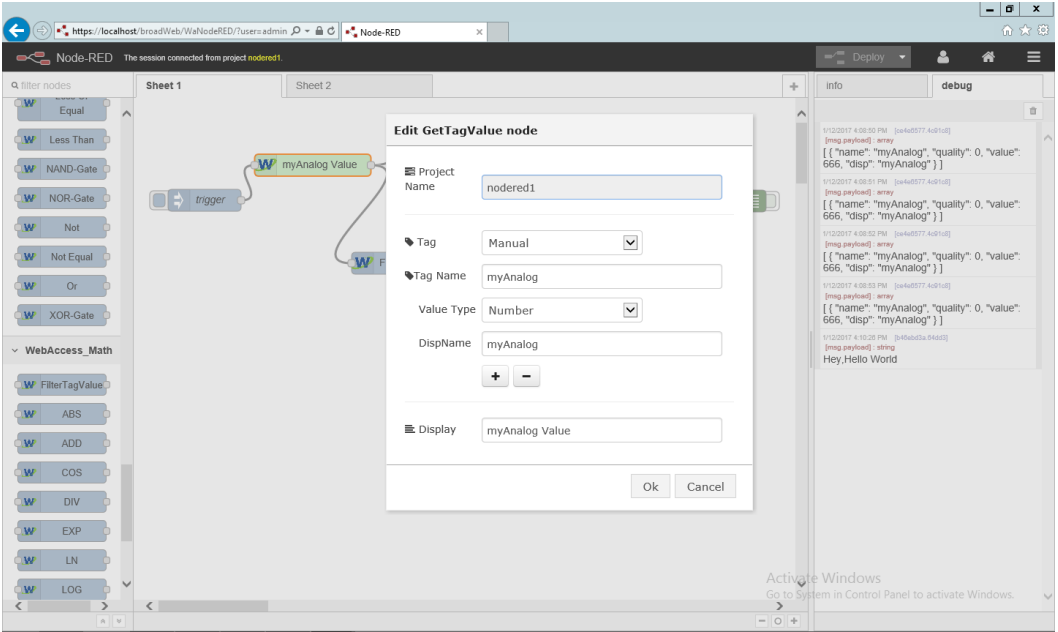

**Enabling an Intelligent Planet** 

- 4. Msg.payload: display GetTagValue return message
	- **Output: message property**
	- Msg.: payload

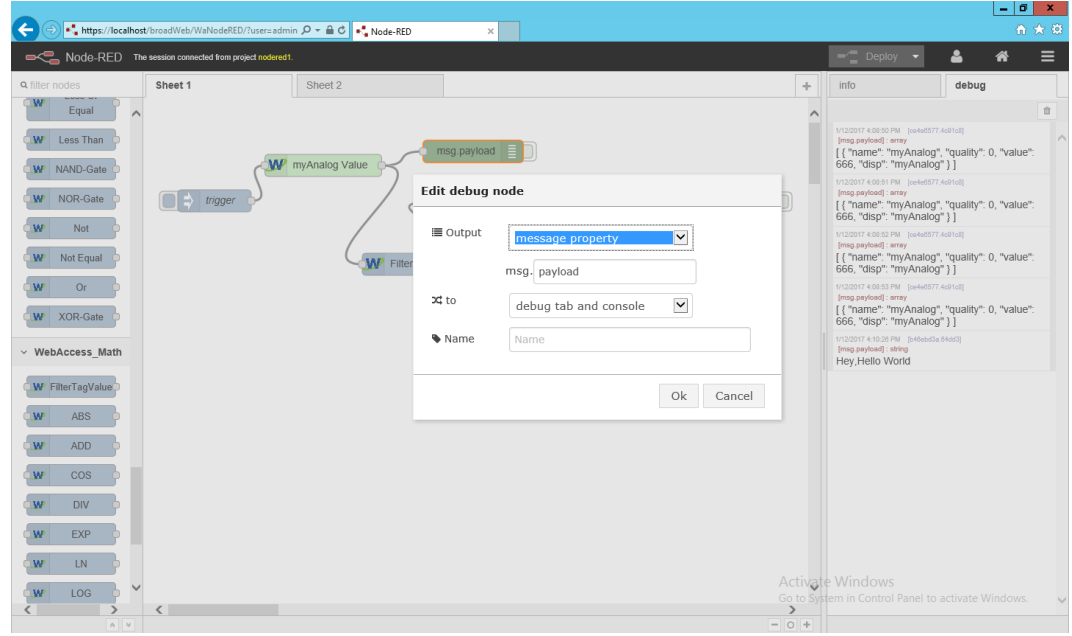

- 5. FilterTagValue keep only "value" and ignore other information
	- **•** Property Name: value

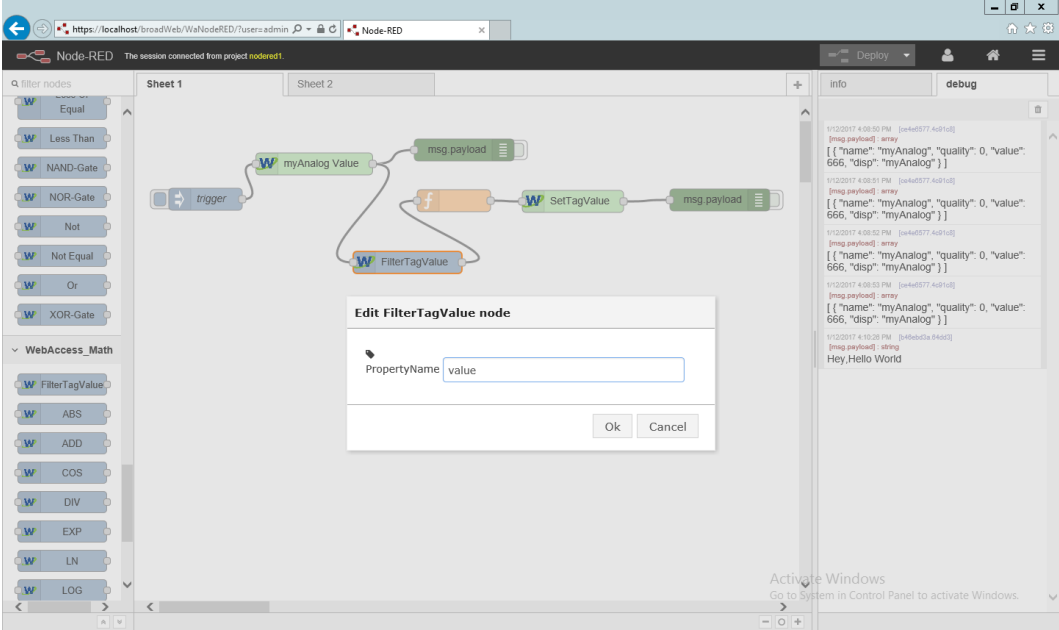

**Enabling an Intelligent Planet** 

6. Function Node – assign myAnalog tag value to myAnalog2, and then repack the package so it will fit WebAccess Node-red format

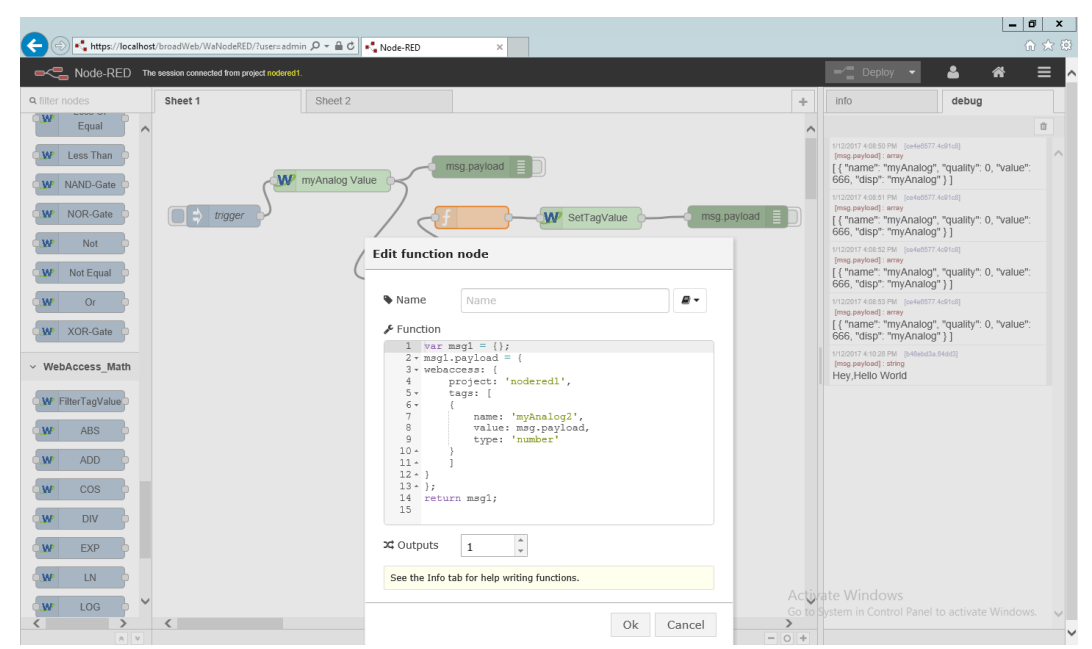

```
var msg1 = \{\};msg1.payload = \{webaccess: {
       project: 'nodered1',
       tags: [
       {
            name: 'myAnalog2',
            value: msg.payload,
            type: 'number'
       }
       ]
 }
 };
return msg1;
```
**Enabling an Intelligent Planet** 

7. SetTagValue Node – modify myAnalog2 tag value

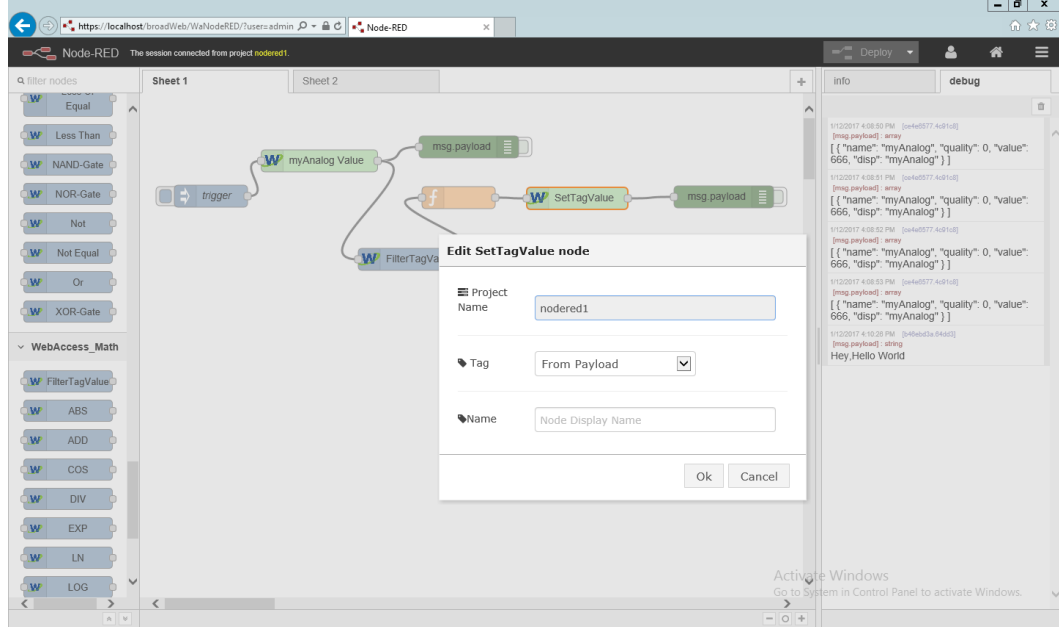

8. Msg.payload Node – output the result

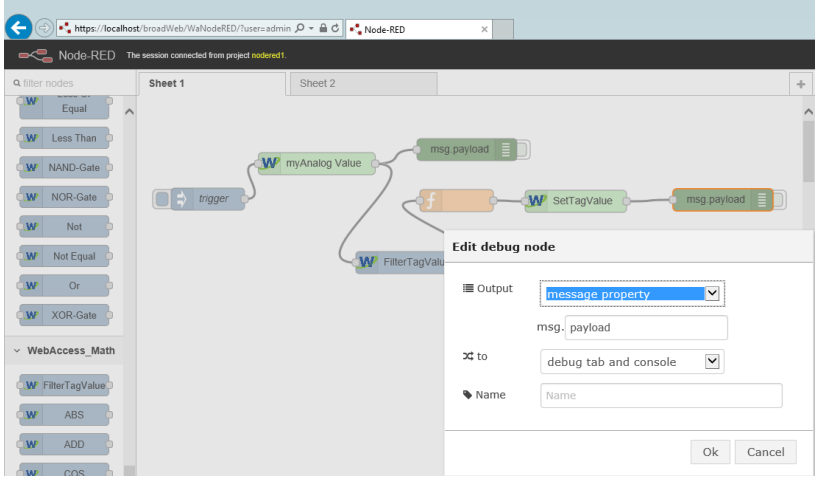

- 9. Result in ViewDAQ -> Point Info
	- myAnalog tag value

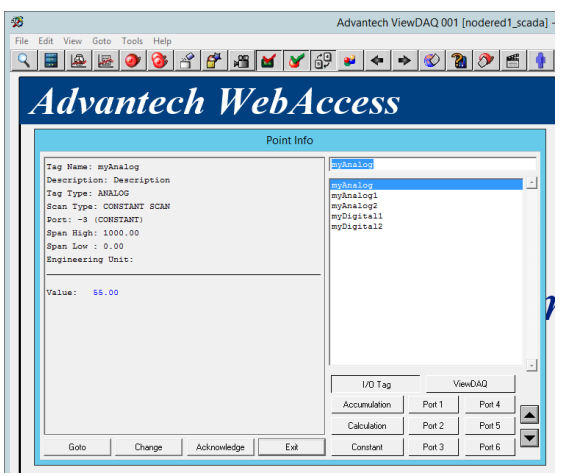

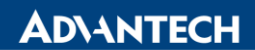

**Enabling an Intelligent Planet** 

myAnalog2 tag value

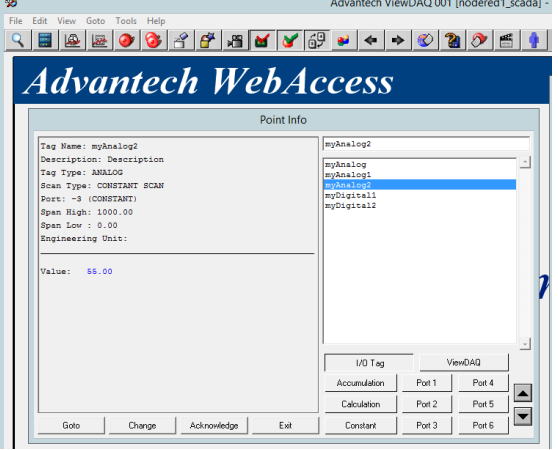